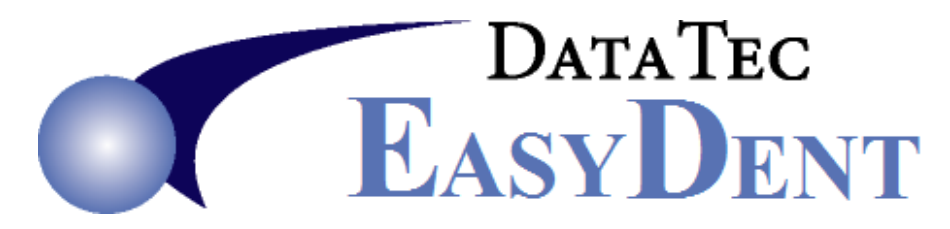

# **Dec. 2019** *Newsflash………..*

Dear Doctors & Staff,

Remember you can reduce paperwork with many build-in features including: Digital X-Rays, Electronic Patient Visit Notes, Charting, Scanning, Email Recalls and Appointment Reminders. You can even send Text Messages directly through EasyDent!

--------------------------------------------------------------------------------------------------------------------------------------

### **CDT 2020 Codes**

The latest EasyDent **internet updates** include the **CDT 2020 codes**. Once you install the latest updates, go to **[www.ezdent.com](http://www.ezdent.com/)** select the top **Support** tab, then the "**Technical Notes**" button. **Technical Note #37** contains the details on how to update your fee schedules with the 2020 codes. If needed, give us a call. We are always **happy** to help.

## **Enhancements**

#### **Scheduling**

There is a new Schedule report "*Schedule Patient History Scan*" that finds appointments that might have been erased manually by mistake. From the *Schedule* screen, select the top toolbar "*Print*" option, then "*Schedule Patient History Scan*."

#### **Reporting**

The Patient Info Form for *Recall Visit Update* has now lists the patients, cell phone, work phone, address, age, and birthdate.

#### **Texting**

If you have the Direct Texting feature activated, you can send the same text to multiple patients at once. First, you would use the *Reports Menu*, *Patient Search by Criteria* to generate an Account Number Work File (based on whatever criteria you want). Next, proceed to the *Forms Menu* and use the new *Text Patients* option.

The Schedule Text Appointment Reminders feature now has the ability to specify whether you want appointments that are or aren't confirmed included.

#### **Recall**

There is a new Recall feature you can use to synchronize the General Screen's "Next Recall Date" with the Patient's Appointment window. If the Patient appears to have a Recall Type Service scheduled in the future and the Next Recall Date on their General Screen is an old date or the Day is missing, this feature would update it. To launch this feature:

- Make sure no one else is updating EasyDent
- Go to the *Utility* Menu
- Select the "*Recall Date Updates*" option
- Select option #3 "*Sync General Screen with Appt Window*".

#### **Insurance**

When you post an insurance payment and there are multiple entries in the Patient's Insurance History Window for submitting the same claim, all the entries will be marked as paid.

#### **Electronic claims**

You can set a new insurance carrier option to send the Policy Number ID in the Patient ID field instead of the patient's account number. From the Insurance Carrier screen, set the field "On Elec Claims send Policy ID Number in Patient ID Field" to **YES**. This option may be useful for some Medicaid carriers, but use caution.

#### **Thank you for your continued support and ideas!**

Cordially,

*Peter Goodall*

*and all Your EasyDent Staff*